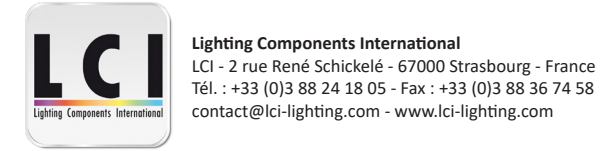

# **1770096 - DCC DMX - RGBW 4en1 - 75W 250-1500mA**  $\mathsf{CE}$  *S* C  $\mathsf{SNN}$   $\mathsf{FC}$   $\mathsf{SFLV}$   $\oplus$   $\mathbb{V}\backslash\mathbb{V}$   $\square$   $\emptyset$   $\mathbb{X}$

**Important :** lire toutes les instructions avant installation

#### **Fonctions**

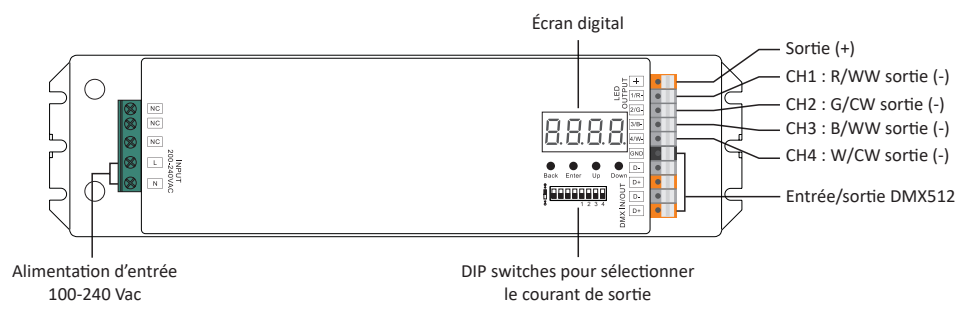

# **Caractéristiques**

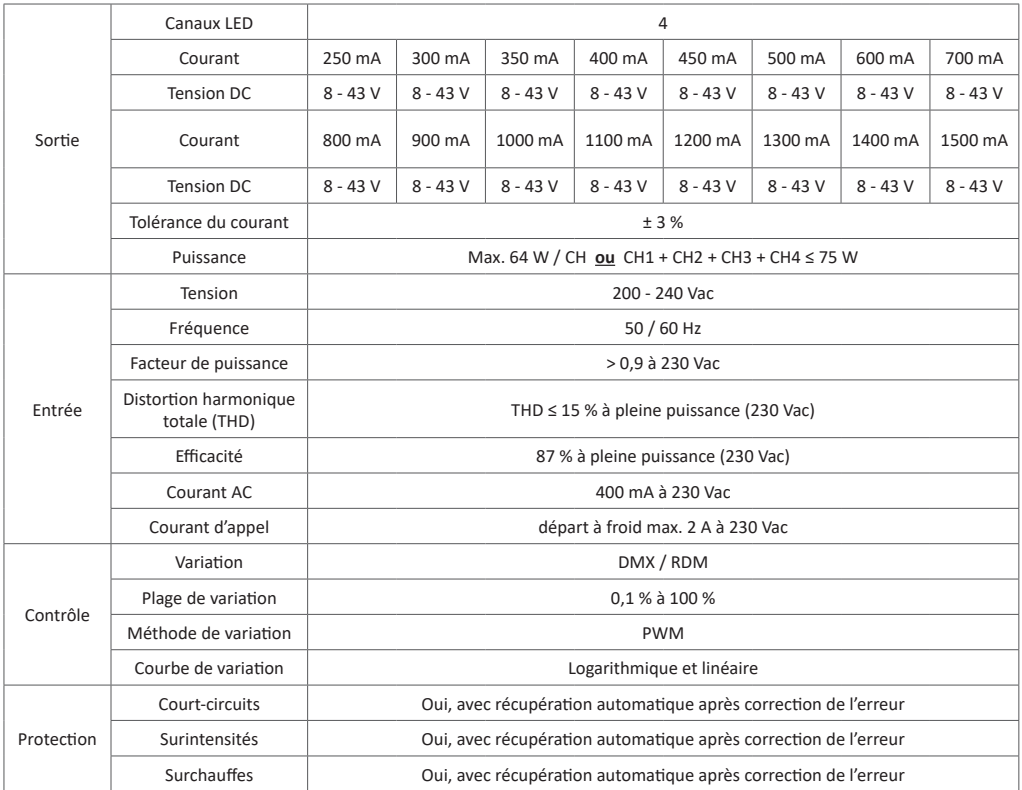

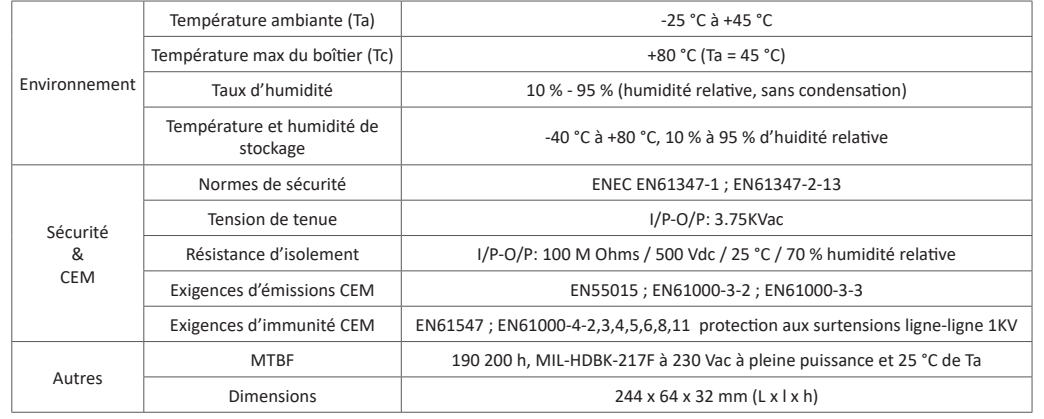

 $1234$ 

#### **Réglage des DIP switches**

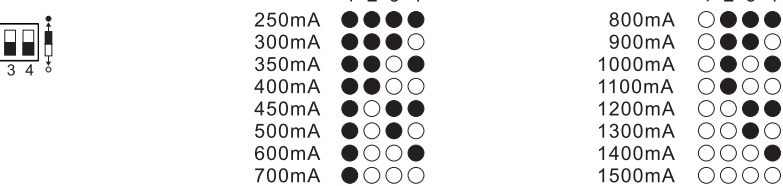

- Driver de LED dimmable puissance de sortie maximale 75 W au total
- Sortie à courant constant 4 canaux, courant de sortie 250mA-1500mA
- Dip switches pour régler le courant de sortie
- Sortie PWM 8bit, 16bit réglable
- Fréquence de sortie PWM de 500 Hz à 2 KHz réglable
- Valeur gamma de la courbe de gradation de sortie de 0,1 à 9,9 réglable
- Alimentation de classe II. Boitier plastique entièrement isolé
- Facteur de puissance et efficacité élevés
- Pour contrôler l'éclairage LED monochrome, CW-WW, RVB et RGBW
- Interface DMX512 intégrée, prise en charge de la communication bidirectionnelle RDM
- Compatible avec les contrôleurs maîtres universels DMX512
- Indice de protection IP20

#### **Sécurité et avertissements**

- NE PAS installer l'appareil lorsqu'il est sous tension
- NE PAS régler le courant de sortie à l'aide des DIP siwtches lorsque l'appareil est sous tension
- NE PAS exposer l'appareil à l'humidité

# **Fonctionnement**

## **Introduction aux boutons**

Les boutons Up et Down permettent la sélection au sein du menu. En maintenant le bouton Up enfoncé une fois l'appareil sous tension, le menu ci-dessous apparaîtra :

Indicateur du signal DMX  $\bigcirc$  : quand une entrée de signal DMX est détectée,

les indicateurs suivant le  $\P$  sur l'affichage digital deviennent rouges  $\P$  XXX

**H** XXX désigne l'adresse DMX. Le réglage par défaut est 001.

**H**XX désigne la quantité de canaux DMX.

**de** XX désigne les bits (8 bits ou 16 bits). Le réglage par défaut est de 16 bits.

**HEXX** désigne la fréquence de sortie MLI. Le réglage par défaut est de 1 KHz.

 $\frac{1}{2}RXX$  désigne la valeur gamma de la courbe de variation. Le réglage par défaut est de 1,5 ga.

HRXX désigne le mode de décodage. Le réglage par défaut est de 1,1 dp.

En maintenant enfoncés simultanément les boutons Back + Enter pendant plus de 5 secondes jusqu'à ce que l'écran digital s'éteigne, les réglages par défaut seront réinitialisés.

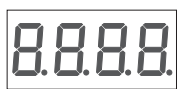

1 2 3 4

8888 0880

 $\circ\bullet\circ\bullet$  $\bigcirc \bullet \bigcirc \bigcirc$  $\bigcirc \bigcirc \bullet \bullet$  $\bigcirc \bigcirc \bullet \bigcirc$ 

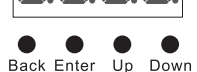

#### **1. Réglage de l'adresse DMX**

Sélectionner le menu h XXX puis appuyer sur le bouton «Enter». L'écran clignote. Appuyer ou maintenir enfoncés les boutons «Up» ou «Down» pour paramétrer l'adresse DMX. Maintenir les boutons permet un défilement rapide. Appuyer sur le bouton «Back» pour confirmer.

#### **2.Réglage de la quantité d'adresses DMX**

Sélectionner le menu h H XX puis appuyer sur le bouton «Enter». L'écran clignote. Appuyer ou maintenir enfoncés les boutons «Up» ou «Down» pour paramétrer la quantité d'adresses DMX puis appuyer sur «Back» pour confirmer.

Exemple : l'adresse DMX est paramétrée sur 001.

CH01 = 1 adresse DMX pour tous les canaux de sortie DMX qui auront tous l'adresse 001.

CH02 = 2 adresses DMX. Les sorties 1 et 3 ont l'adresse 001 et les sortie 2 et 4 ont l'adresse 002.

CH03 = 3 adresses DMX. Les sorties 1 et 2 ont respectivement les adresses 001 et 002. Les sorties 3 et 4 ont l'adresse 003.

CH04 = 4 adresses DMX. Les sorties 1, 2, 3 et 4 ont respectivement les adresses 001, 002, 003 et 004.

### **3. Réglage des bits de la sortie PWM**

Sélectionner le menu  $\frac{1}{12}$  XX puis appuyer sur le bouton «Enter». L'écran clignote. Appuyer ou maintenir enfoncés les boutons «Up» ou «Down» pour choisir 08 ou 16bits puis appuyer sur «Back» pour confirmer.

#### **4. Réglage de la fréquence de sortie PWM**

Sélectionner le menu HH  $_{\rm H}$  X puis appuyer sur le bouton «Enter». L'écran clignote. Appuyer ou maintenir enfoncés les boutons «Up» selectionner le menu HHXX puis appuyer sur le bouton «Enter». L'ecran clignote. App<br>ou «Down» pour choisir une valeur entre 00 et 30 puis appuyer sur «Back» pour confirmer.

Console DMX

00 = 500Hz / 01 = 1KHz / 02 = 2KHz ... 30 = 30KHz

#### **L'adresse DMX est 001, CH01 L'adresse DMX est 001, CH02**

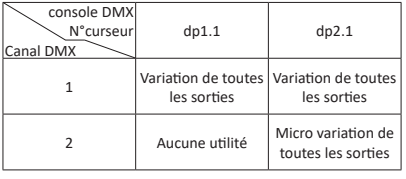

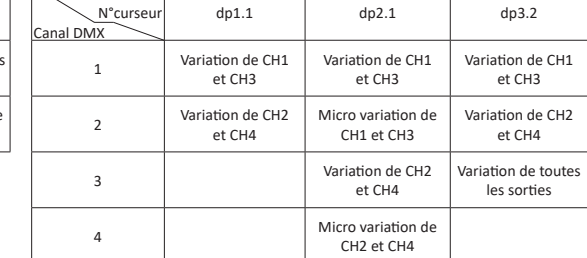

#### **L'adresse DMX est 001, CH04**

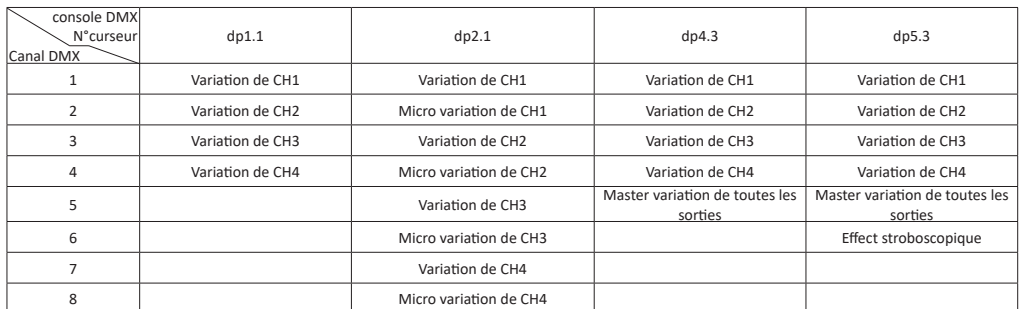

### **5. Réglage de la valeur gamma de la courbe de variation**

Sélectionner le menu  $\underline{\cup}\boxdot\phantom{\cup}XX$  puis appuyer sur le bouton «Enter». L'écran clignote. Appuyer ou maintenir enfoncés les boutons<br>. «Up» ou «Down» pour choisir une valeur entre 0,1 et 9,9 puis appuyer sur «Back» pour confirmer.

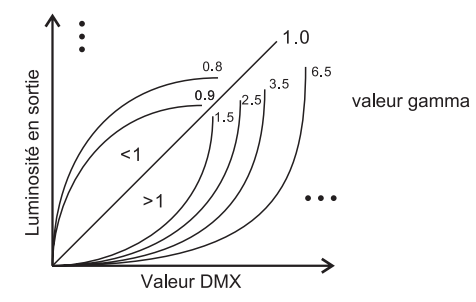

#### **6. Réglage du mode de décodage DMX**

Sélectionner le menu  $\Box$   $\Box$  XX puis appuyer sur le bouton «Enter». L'écran clignote. Appuyer ou maintenir enfoncés les boutons «Up» ou «Down» pour choisir le mode de décodage puis appuyer sur «Back» pour confirmer.

«dPxx» représente la quantité d'adresses DMX utilisées pour contrôler la quantité de canaux de sortie PWM correspondante. Le premier «x» représente la quantité d'adresses DMX et le second «x» la quantité de canaux PWM.

Micro-variation : elle ne peut être visible que si la valeur de la courbe gamma est inférieure à 1,4. Plus cette valeur est faible, plus la micro-variation sera visible.

#### **L'adresse DMX est 001, CH03**

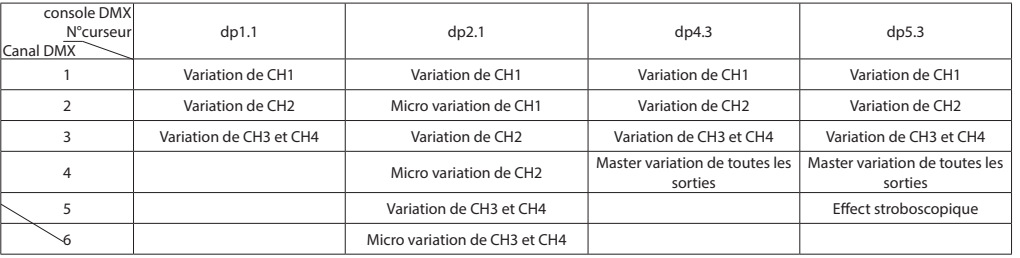

#### **Les PIDs RDM supportés sont les suivants :**

DISC\_UNIQUE\_BRANCH DISC\_MUTE DISC\_UN\_MUTE DEVICE\_INFO DMX\_START\_ADDRESS IDENTIFY\_DEVICE SOFTWARE\_VERSION\_LABEL DMX\_PERSONALITY DMX\_PERSONALITY\_DESCRIPTION SLOT\_INFO SLOT\_DESCRIPTION MANUFACTURER\_LABEL SUPPORTED\_PARAMETERS

**Les définitions des données pour le canal stroboscopique sont les suivantes :**

{0, 7},//undefined {8, 65},//slow strobe-->fast strobe {66, 71},//undefined {72, 127},//slow push fast close {128, 133},//undefined {134, 189},//slow close fast push {190, 195},//undefined {196, 250},//random strobe {251, 255},//undefined

# **Restaurer les paramètres d'usine**

Maintenir enfoncés les boutons «Back» et «Enter» jusqu'à ce que l'affichage digital s'éteigne puis relâcher les boutons. L'appareil se restaurera et l'affichage digital s'allumera à nouveau. Les paramètres d'usine seront alors restaurés comme décrits cidessous : Adresse DMX : A001 Quantité d'adresses DMX : SW1=0: CH04, SW1=1: CH03 Résolution PWM : 16 bits Fréquence PWM : PF01 Gamma : 1,5 ga Mode de décodage : dp1.1

**Schéma de câblage**

230V で **LED RGBW** Master 230V **DMX512**  $\subset$ 8888 LED CW-WW τ 230V C 8888  $\overline{\bullet\bullet\bullet\bullet\bullet\ }$ LED monochrome て  $\sqrt{2}$ 

**Remarque :** lorsque le canal DMX est réglé sur CH01 et que 4 canaux de sortie PWM sont câblés simultanément aux LEDs, il convient de s'assurer que le courant de fonctionnement des charges LED ne dépasse pas 1100mA.

# **Dimensions**

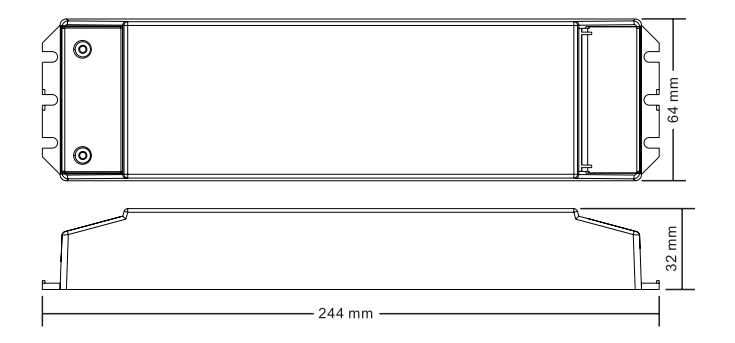

**Installation**

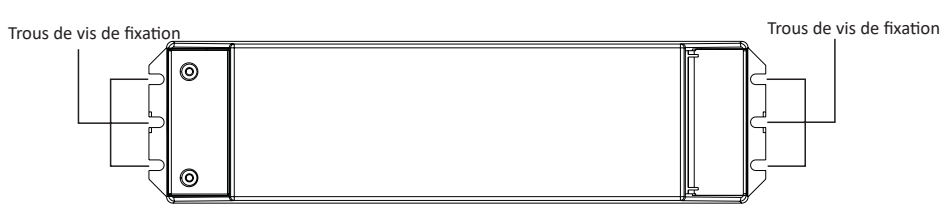

**Remarque :** lors du montage du driver, choisir l'un des trois trous de vis de fixation pour fixer une vis à chaque extrémité.